## How to change directory for offline maps to SD card

Offline maps are available only in GPX Viewer PRO. So this how to won't work in free version of GPX Viewer.

This how to shows how to change directory for offline maps to SD card on Android 5.0 as on higher versions this process is simpler. On Android 6.0 and higher when you navigate to SD card you just need to grant permission to write to SD card through showed dialog. On Android 5.0 in showed dialog you need to navigate to actual directory into which you want to store offline maps and then tap on **Select**.

From: https://docs.vecturagames.com/gpxviewer/ - GPX Viewer User Guide

Permanent link: https://docs.vecturagames.com/gpxviewer/doku.php?id=docs:faq:how\_to:offline\_maps\_directory&rev=1512213478

Last update: 2020/08/05 15:28

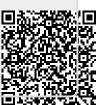